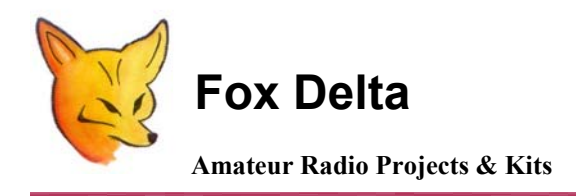

**FD- FC 2A** 

**PIC16F84A Firmware Configuration Details: 400MHZ LCD Frequency Counter** 

### **Configuration Details for FD-FC2A Firmware by using 4 Push Buttons and DIP slide switches and 3pin Header: S4, for add/sub function:**

This Firmware version for 16F84A is based on the **OM3CPH**'s LCD4DIGI.asm version on his website.

### **User's parameter may now be set using PIC's EEPROM memory and save functions. This Software is designed for 4 MHz Crystal.**

As this version has 4-bit data bus between PIC and LCD unit, the remaining four I/Opins are used for counter control.

### **Following two modes available:**

- **1. COUNTER MODE and**
- **2. EEPROM MODE.**

**The RB0...RB3 have different functions in both modes:** 

 $\mathcal{L}_\mathcal{L}$  , and the contribution of the contribution of the contribution of the contribution of the contribution of the contribution of the contribution of the contribution of the contribution of the contribution of

### **COUNTER MODE**

False (0) True (1)

---------------------------------------------------------- RB0 COUNTER MODE EEPROM MODE \*) RB1 RF offset1 RF offset2 RB2 Offset 1 & 2 Direct frequency RB3 Normal 10 divider (decimal point location) ----------------------------------------------------------

### **EEPROM MODE**

False (0) True (1) ----------------------------------------------------------

RB0 - Increase EEPROM address RB1 - Increase data value

# RB2 - Decrease data value RB3 - Save to EEPROM

----------------------------------------------------------

\*) Access to the EEPROM mode is enabled when the RB0 is true (1) and +5 V power is connected to the counter.

To Exit from the EEPROM mode, simply disconnect +5 V.

When the RB0 is false (0) and power is connected, the COUNTER MODE is started.

#### **EEPROM ADDRESSES**

----------------

; 00 = MFt1\_HigB = High Byte of RF offset1 (def. 0D) 9001.50 kHz = 0DBC36

 $\mathcal{L}_\text{max}$  , and the contract of the contract of the contract of the contract of the contract of the contract of the contract of the contract of the contract of the contract of the contract of the contract of the contr

- $: 01 = M$ Ft1 MidB = Mid Byte of RF offset1 (def. BC)
- $: 02 = M$ Ft1 LowB = Low Byte of RF offset1 (def. 36)
- ;  $03 = MFL2$  HigB = High Byte of RF offset2 (def. 0D) 8998.50 khz = 0DBB0A
- $04$  = MFt2 MidB = Mid Byte of RF offset2 (def. BB)
- $: 05 = MFL2$  LowB = Low Byte of RF offset2 (def. 0A)
- ;  $06$  = Direct Freq = Direct frequency counter without sub or add = 00 h
- Sub or Add function activated = 01...FFh (def. 00h)
- :  $07$  = EE Fine1 = Counter value for calibration 1 ==  $3*4$ /fx= 3us (def. 15)
- $08$  = EE Fine2 = Counter value for calibration 1 ==  $4*4$ /fx= 4us (def. 01)
- ;  $09 = 1x16$  Disp = LCD display type:  $0 = 1x16$  LCD,  $1 = 2x20$  LCD (def. 01)
- ;  $0A = Diqits = Number of displayed digits: 0 = 7 digits, 1 = 6 (def. 1)$
- $:$  0B...0Eh = (not in use)
- ; 0F = Defaults = When set to 01...FFh then defaults are restored to EEPROM ; on next power-on.

### **Start-up of the counter**

After the PIC16F84A is programmed and +5 V power is supplied to the Counter board, the default values are saved automatically into the EEPROM.

### **Configuring Counter Parameters for IF Off-set:**

If you are going to use your counter to measure the VFO frequency and use it for receiving frequency indication, you have to know the receiver IF-frequency (455kHz, 9.000 MHz etc).

With the SSB mode you must know the BFO frequency and use it as a Display offset. E.g. BFO frequency for LSB is 9001.5 MHz and USB 8998.5 MHz in superheterodyne receiver.

With AM and FM mode use IF frequency as Display offset.

Next you have to convert this frequency to hexa format so that the first digit on right means 10 Hz decade e.g. 9000.00 kHz IF = 900000. Conversion to hexa = DBBA0 h. Next this hexa value is divided for two digit groups by starting from right**:** 

# **0D BB A0**

 $D = 0D = MFt1$  HigB BB = MFt1\_MidB  $AO = Mft1$  LowB

Calculate MFt2 using similar method if needed.

# **Parameter settings**

- 1. Keep RB0 in state true (1) and connect +5 V to the counter.
- 2. Text "EEPROM MODE x.x" is displayed.  $(x.x = softmax$  version)
- 3. Text is shown at least 1.4 seconds until the RB0...RB3 have value False (0)
- 4. Next text "ADDR:00 DATA: FF" is displayed. This means EEPROM address 00h and its data value is FFh.
- 5. Press the RB1 (increment) or RB2 (decrement) to set calculated RF offset values.
- 6. When the data value is correct, press RB3 to save the value to EEPROM. When saved text "\*SAVED\*" is displayed and data is read again and displayed. This is a method to check the value immediately after saving.
- 7. Select next address 01h by RB0 and set the next data value. Press RB3 to save the value to EEPROM.
- 8. Repeat until all needed parameters have been set and saved (EEPROM addresses 01...0Ah).
- 9. Addresses 0B...0Eh are not in use. Exit the EEPROM MODE by disconnecting +5V.
- 10. Connect +5V back to the counter. Now the counter should display the measured frequency. (COUNTER MODE).
- 11. Calibrate the counter by comparing with another calibrated counter or by means of receiver (short wave reference station).

# **EXAMPLE:**

The minimum step is 1 us using the combinations of EE fine1 & 2 based on the 4 MHz crystal. Relative effect of the one step is 1us/100000 us = 0.00001. A bit smaller value for T4 (see the mpasm code) is used than calculated according to formula in mpasm code to get +/- adjusting range for final correction by EE\_fine1 and EE\_fine2.

The correct calibration value is found by means of the combination of EE\_fine1&2 and comparing to reference frequency source. E.g. the freq. of calibrated reference source is 10.00000 MHz and counter shows 9.99980 MHz,

Then, the counting window is too short. Increase DELAY. See the table below.

However the most accurate calibration tuning is made in HW by adjusting one of the capacitor in the crystal circuit.

--------------------------------------- 07h 08h DELAY EE\_fine1 EE\_fine2 1== 3 us 1== 4 us --------------------------------------- 60 us 02h 09h 61 us 13h 01h 62 us 12h 02h 63 us 03h 09h 64 us 14h 01h 65 us 13h 02h 66 us 12h 03h 67 us 15h ----> 01h ---> Default 68 us 14h 02h 69 us 13h 03h 70 us 16h 01h 71 us 15h 02h 72 us 14h 03h 73 us 13h 04h 74 us 16h 02h ---------------------------------------

12. Change the EEPROM address 07 & 08 values according to table above until the nearest value has been found. If the displayed frequency is below the reference, increase the delay and vise versa.

#### **How to use:**

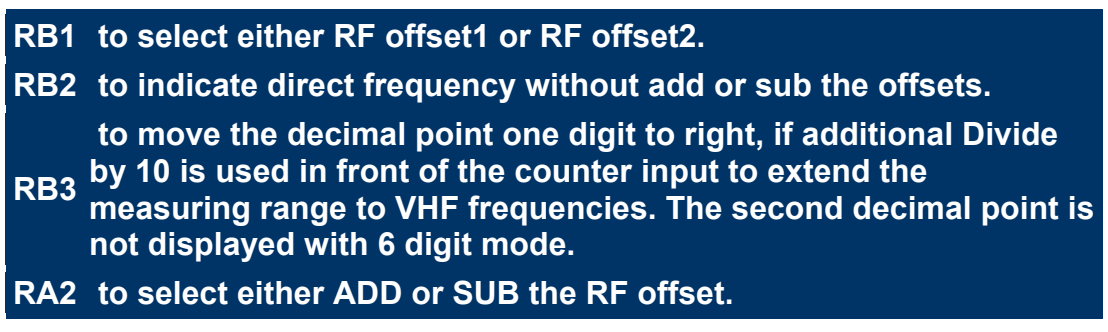

**Dinesh Gajjar / VU2FD** 

**For more details on this project please visit [http://www.foxdelta.com](http://www.foxdelta.com/)**